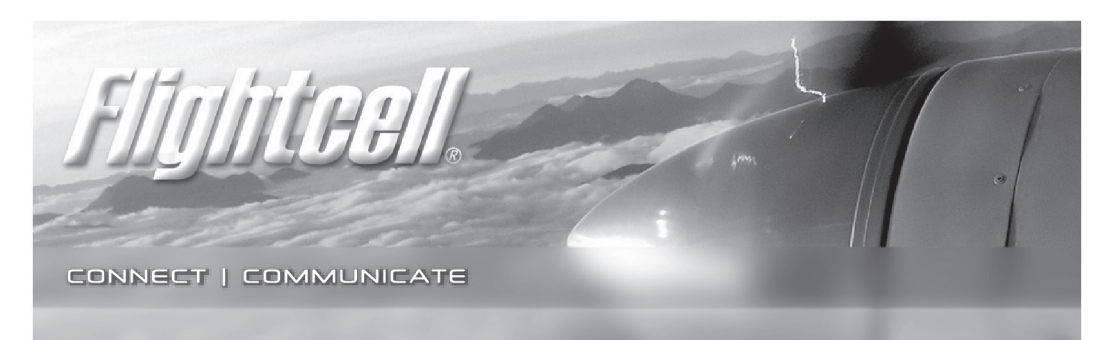

# Flightcell<sup>®</sup> Pro Bluetooth

Multi-link communications hub

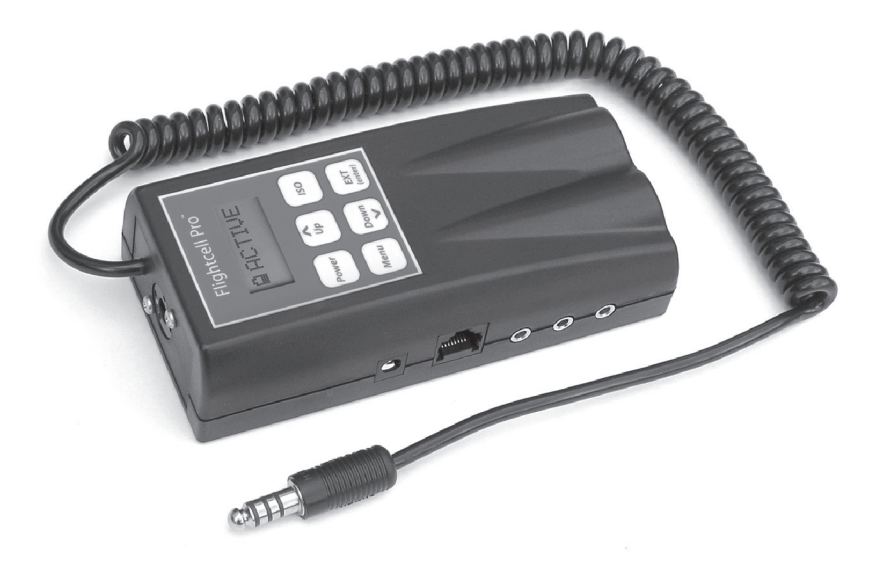

# **Operation Manual**

For Dual Impedance models with Bluetooth Adapter

Firmware: Version 1.16

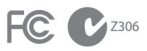

Registered in U.S. Patent and Trademark Office Patents NZ 330732, AUS 751882 International patents pending NSN-5895-98-206-4415

# www.flightcell.com

Blank page

# **Contents**

- P 1 Welcome an introduction
- P 2 Welcome to your Flightcell<sup>®</sup> Pro Product image, features and specifications
- P 3-4 Section 1 Your Flightcell® Pro

Explains the main features of your Flightcell® Pro and what audio and communication devices can be connected to it.

P 5-6 Section 2 - Making a quick takeoff

Basic information to get you using your Flightcell® Pro for the first time .

### P 7-9 Section 3 - Setting up and using your Flightcell® Pro More detailed information about the LCD display and keypad functions.

#### P 10-19 Section 4 - Menu Functions

Detailed information about the functions and settings available in the menu. Includes information on:

Navigating the menu and accessing sub-menus

Selecting and changing function settings

Saving your personal settings

Adjusting audio volumes and settings

Muting music or auxiliary audio

Feedback/sidetone settings

Power management

Using Flightcell® Pro as an intercom

Squelch settings

Automatic mute feature

ISO/Isolate function

Answering a call, Auto Answer and Ring Beep function

Adjusting for low or high impedance systems

Setting up your Bluetooth connection

Support

# P 20 Section 5 - Additional Accessories

Information on accessories available to expand the versatility of your Flightcell® Pro using the RJ45 port.

P 21 Warranty and Disclaimer Flightcell® International contact details

# Welcome

In this fast moving world, we increasingly demand and depend on rapid and direct communication. Cellphones, satellite phones and short range radios have become indispensable tools.

Flightcell® Pro provides the key communications link, enabling aircrew to use the best of modern communications in their aircraft. Flightcell® Pro lets you use handheld phones or radios – as well as other audio devices – hands-free, through your headset.

Flightcell® Pro can be used to interface most cell phones, satellite phones and handheld radios into your headset, providing unequalled integrated communications.

Flightcell® Pro's advanced features and versatility make it the leader in communication interfaces, while its quality state of the art electronics guarantee reliable performance.

# Please read this manual fully so you can get the maximum value from your new Flightcell® Pro.

### Before you start

Check that your Flightcell® Pro box contains the following items:

1 x Flightcell® Pro multi-link communications hub

1 x 110V/220V AC to DC charger/wall adaptor

- 2 x 2.5mm to 3.5mm Cellphone/Iridium satellite phone connector cables
- 1 x cigarette lighter style DC power cable
- 1 x 3.5mm to 3.5mm audio cable (black coiled cable with a white band)

# Welcome to your Flightcell® Pro

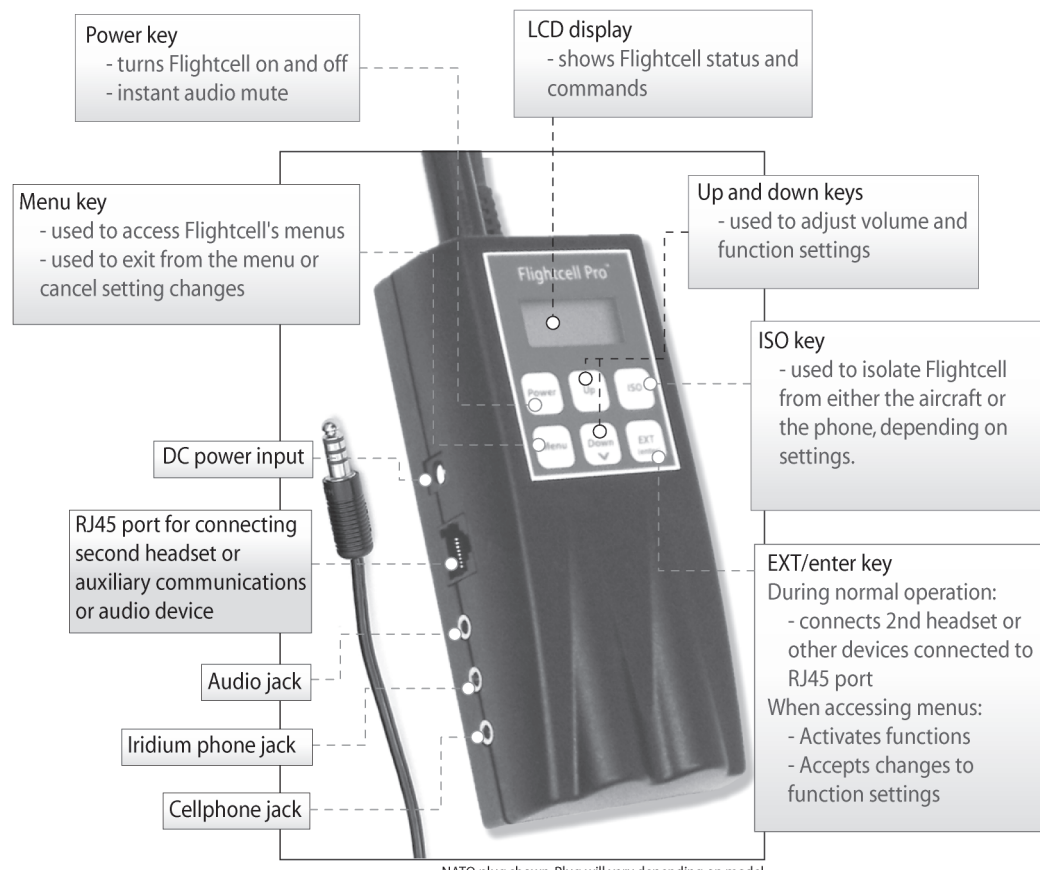

NATO plug shown. Plug will vary depending on model

# Flightcell® Pro Specifications

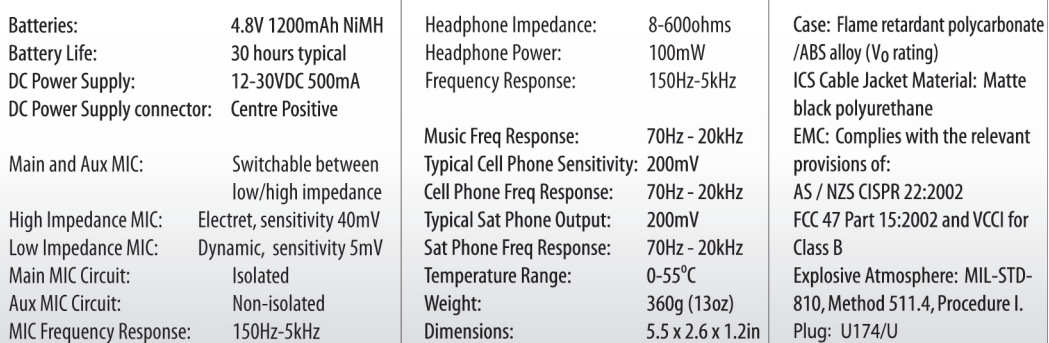

```
Page 3
```
# Your Flightcell® Pro

This section will explain the main features of your Flightcell® Pro.

The next two pages will explain Flightcell® Pro's basic operations

The following pages will take you through Flightcell® Pro's menu options and explain its many useful features.

# Please read these instructions before using Flightcell® Pro in an operational aircraft.

Please familiarise yourself with your new Flightcell® Pro before you fly, by first using it plugged into your phone, away from your aircraft.

Before your first flight with Flightcell® Pro, plug it into your intercom and, if necessary, adjust its settings to suit your requirements. Flightcell® Pro is designed to work with most cellphone models and many satellite phones. However, audio volumes vary between phones, so you can use Flightcell® Pro's volume controls to adjust it to suit your particular phone.

# What is Flightcell® Pro?

Flightcell® Pro is a totally portable interface for the connection of communications and audio devices to aviation headsets.

#### Flightcell® Pro can be used to simultaneously connect:

A cellphone – Flightcell® Pro will work with most cellphones using either a Bluetooth or cable connection (an adaptor may be required with some phone models)

An Iridium satellite phone (plus many other satellite phones)

An audio device, such as a music player, DVD player, or laptop computer.

A handheld transceiver

#### One of the following can also be connected via the multi-function RJ45 EXT port and an optional adaptor cable:

A second headset

A handheld aviation or non-aviation transceiver

An audio recorder, such as a cockpit voice recorder or video camera

A laptop computer (for audio recording or audio output)

Other specialised audio equipment.

# Features

#### Your dual impedance Flightcell<sup>®</sup> Pro:

Can be used either connected to or independent of aircraft systems

Is portable, so no certification is required

Can be powered directly from an aircraft using 9-30V DC power or from its own internal nickel metal hydride (NiMH) rechargeable batteries

Can be used with either a low impedance or a high impedance intercom system and headset

Can operate as a two place voice-activated intercom when a second user is connected via an optional second headset cable

Contains sophisticated immunization circuitry so it is not affected by the EMI or RF noise emitted by some types of cellphones. (Please note: your headset or radio may still pick up some RF noise, but this is not caused by Flightcell® Pro.)

# Making a quick takeoff

This section will help you get set up to use your Flightcell® Pro in a few minutes.

# Charging your Flightcell® Pro

Flightcell® Pro must be charged from mains power (using the supplied adaptor) for 6 hours before you use it for the first time.

Once charged, Flightcell® Pro can be operated from its inbuilt batteries, or operated (and charged) from aircraft DC power using the supplied power cable.

# Battery care and maintenance

Your rechargeable batteries will give you many years of good service if used properly. Here are some useful tips for looking after and extending the life of a rechargeable NiMH battery:

Regularly run the battery flat, then fully recharge.

Do not leave battery uncharged for long periods of time.

Do not leave battery charging for extended periods (more than 48 hours)

Store your Flightcell Pro in a dry environment, away from temperature extremes and direct sunlight.

# Connecting your phone to your Flightcell Pro

Cellphones can be connected to the Flightcell Pro using either the Bluetooth or cable connection. Satellite phones require a cable connection.

# Connecting your cellphone or satellite phone using a cable

Connect your cellphone and/or satphone to the appropriate socket/s on your Flightcell® Pro using the supplied coiled cable. The sockets are labelled on the underside of the Flightcell® Pro.

Attach the other end of the connecting cable to the earpiece connection for your phone. (If your phone has an MP3 player built in, your phone may need an adaptor to convert the headphone socket to mono use.)

You may need special adaptors to connect some brands of cellphone to your Flightcell® Pro. Common adaptors are available free of charge from your Flightcell® Pro dealer. To identify the correct adaptor for your phone please contact your local Flightcell® Pro dealer.

# Connecting your cellphone using the Bluetooth connection

To use the Bluetooth connection, Bluetooth must be activated on the Flightcell Pro and the Pro paired to your phone. See page 18 for instructions on pairing your Pro to your phone.

# Connecting a music player or external audio source

You can connect an iPod, CD or MP3 music player to your Flightcell® Pro using the supplied 3.5mm to 3.5mm audio cable (black coiled cable with a white band). Plug the cable into the audio output/headphone socket on your music player, and connect the other end to the audio input socket of your Flightcell® Pro.

### Connecting to your communications system

Plug your headset into your Flightcell® Pro, and plug the Flightcell® Pro leads into your aircraft radio or intercom. Note that Flightcell® Pro can be operated without being plugged into an aircraft, so can be used in any high-noise environment.

# Turning your Flightcell® Pro on

Press and hold down the  $\ell_{\text{power}}$  key for 4 seconds – the LCD display will light up and count down the seconds. As well as emitting an audible 'on' tone, the display will read 'BT Pro' to indicate it is on.

# Setting up your Flightcell® Pro for the first time

Your Flightcell Pro has been factory-programmed to suit most common phones, headsets and intercoms. Variations in headset, mobile phone, satellite phone and external audio device input and output levels may mean that your Flightcell® Pro will require adjustment to give optimal performance. You will need to follow the instructions in the following pages to adjust and save these settings.

# Making a phone call

To make a call, simply dial your phone as usual. You will be able to make your phone call through your headset.

You may need to adjust audio volumes. Press the  $\left(\begin{array}{c} \widehat{\omega} \\ \widehat{\omega} \end{array}\right)$  and  $\left[\begin{array}{c} \rho_{\text{own}} \\ \text{keys} \end{array}\right]$  keys to adjust master volume. Before altering volumes on your Flightcell® Pro make sure that your headset is set to maximum volume on its volume control.

Iridium 9505 and 9505A phones should not be operated above ½ volume on the phone. If more volume is required use the volume adjustments available on your Flightcell® Pro.

If you need to boost phone microphone or speaker levels individually, please consult pages 12-13 of this manual for further instructions.

# Answering an incoming call

When you connect your phone to Flightcell® Pro, the phone should change to Handsfree mode. In this mode, many phones are designed to ring through the headset. If your phone supports this feature, it will ring in your aviation headset to announce an incoming call.

Some phones don't have this feature. In this case, you can set your phone to Auto Answer, and turn on the incoming call alert feature (called Ring Beep) on your Flightcell® Pro

```
Page 7
```
(see page 17 of this manual). Your Flightcell® Pro will then provide an alert tone when an incoming call is connected.

To answer a call when using the Bluetooth connection, press the Menu key. At the end of the call, the call will disconnect when the other party ends the call, or you can disconnect by pressing End on your phone.

To answer and end a call when using a cable connection, use the buttons on your phone as normal.

# Setting up and using your Flightcell® Pro

#### Flightcell® Pro has an LCD display screen which:

Provides information on power/volume levels and operating status

Provides access to an extensive menu of function settings which enable you to customize your Flightcell® Pro setup to best suit your individual requirements.

# The LCD display

In normal operation (not when you are accessing the menu) the LCD displays:

#### A power indicator:

 $T$  The lightning bolt symbol shows Flightcell® Pro is charging or operating off external power.

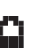

 $\Box$  The battery symbol shows Flightcell® Pro is operating off its internal batteries. The level of black in this symbol indicates the amount of charge remaining. A more precise battery level indicator is available through the main menu.

The word ACTIVE to indicate that Flightcell® Pro is powered up and operating.

When you are accessing a menu function, the LCD display will display the name of the function and the current settings for that function.

For example: Main Vol 84 indicates the main volume level is set to 84.

# Keypad functions

Flightcell® Pro's main functions are accessed via the six keys on the keypad.

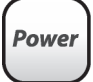

### Power key

The power key has two functions:

#### Power on/off

The power key turns Flightcell® Pro on and off when held down for 4 seconds. This is a safety feature to prevent Flightcell® Pro being turned on or off by accident. The LCD displays a countdown timer to indicate that Flightcell® Pro is being turned on or off.

When your Flightcell® Pro is turned on, the display will read 'BT Pro'.

When your Flightcell® Pro® is turned off the display will be blank.

#### Mute music or external audio

 $Up$ 

Down

**ISO** 

EXT (enter)

The power key can also be used to mute music or external audio by 80% if you need to

talk to ATC or take a phone call – simply press and release the power key to mute, and press and release again to restore.

Flightcell® Pro also has a programmable auto mute feature, see p13.

# Up and Down keys

In normal operation, these keys simultaneously increase or decrease audio levels from your ICS and all connected devices.

An audio tone sounds when you increase or decrease master volume, while the display briefly shows you the volume setting, on a scale from 0 to 100.

When you are changing Flightcell Pro's settings using the function menus, the  $\boxed{\hat{\omega}}$  and *pown* keys are used to increase and decrease levels for headphone and microphone settings including phone, satellite phone, and external audio volumes as well as squelch, side tone and mic gain settings.

# ISO (Isolate) key

The ISO key is used to isolate your microphone from your aircraft ICS/radio (or your phone, depending on your settings) and as an 'exit' key when using the menu.

#### Isolate your headset microphone from the ICS/Radio

You can press the  $\left( \frac{150}{2} \right)$  key to isolate your headset microphone from the ICS/Radio if you want to make a private phone call. Alternatively, you can set up your Flightcell® Pro so that the ISO key isolates your headset microphone from the phone. See pages 16-17 for further details.

The LCD will display ISO when the isolate function is activated.

#### Exiting menu options and returning to Main screen

When you are programming your Flightcell® Pro, pressing  $\left[ \right]$  so will take you straight back to the main screen. Any setting changes you have not confirmed will be lost.

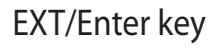

This key is used to activate or deactivate an attached second headset in normal operation, and serves as an 'enter' key when using the menu.

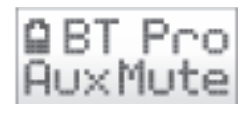

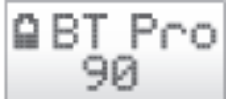

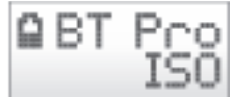

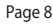

#### Second headset activation/deactivation

Press  $\left[\begin{smallmatrix} \text{ENT} \text{ENT} \end{smallmatrix}\right]$  once to activate or deactivate a second headset connected via the RJ45 multifunction port and optional connector cable. EXT shows on the LCD display when the second headset is active.

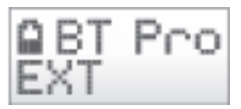

#### Enter key for programming settings

When you are navigating the menu options to program in your desired settings,

 $\frac{1}{\text{est}}$  is used as an Enter key to select functions on the Flightcell® Pro menu, and to confirm changes made to function settings.

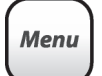

### Menu key

This key is used for three functions:

#### Answering a call when using the Bluetooth connection

Press the Menu key  $\left[\frac{M_{env}}{M}\right]$  to answer a call.

The call will end when the other party hangs up, or you press 'End' on your cellphone to end the call.

#### Access to menu options

To access Flightcell<sup>®</sup> Pro's extensive menu press  $\lceil \frac{M_{env}}{M_{env}} \rceil$  from the main screen in normal operation. To enter a specific menu option see details in the next section.

#### Backing out of menu options

When you are navigating menu options, to back out of menu options or to cancel unsaved settings push  $\lceil \frac{M_{\text{min}}}{n} \rceil$ . See the next section for more details on menu functions.

# Flightcell® Pro menu functions

The menu provides you with access to a wide range of functions which you can use to adjust the settings on your Flightcell® Pro. The menu layout is shown below. The numbers in brackets refer to specific instruction sections on the following pages.

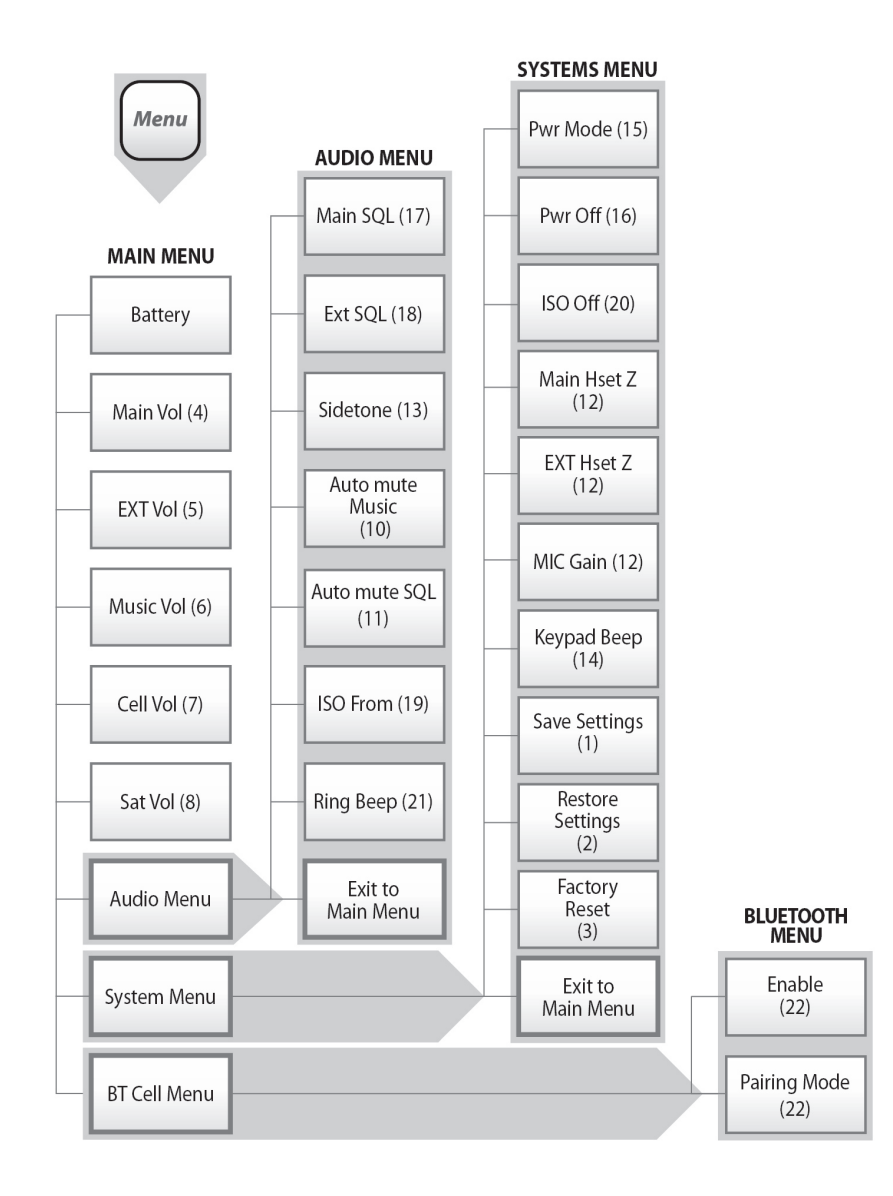

# Navigating the menu

To access the main menu, press  $\int_{\text{Mean}}$ 

To view the menu functions or access a sub-menu, scroll using  $\lceil \hat{\omega} \rceil$  and  $\lceil \frac{\hat{\omega}_{\text{own}}}{\text{and}} \rceil$  and press  $\int_{t_{\text{center}}}^{EXT}$  to select the function or sub-menu you require.

# Accessing Sub Menus

#### Accessing the Bluetooth Menu

From the main screen press  $\left[ \frac{M_{\text{env}}}{r} \right]$ . This takes you to the main menu. Now press  $\left[ \frac{M_{\text{env}}}{r} \right]$  then  $\left(\frac{\epsilon_{NT}}{\epsilon_{\text{non}}}\right)$ . You are now in the Bluetooth Menu. Scroll  $\left(\begin{array}{c}\hat{\omega}\\{\hat{\omega}}\end{array}\right)$  and  $\left(\begin{array}{c}\text{Down}\\{\text{down}}\end{array}\right)$  to access the Bluetooth setup options.

#### Accessing the System Menu

From the main screen press  $\left[\right.$  Menu  $\right]$ . This takes you to the main menu. Now press  $\left[\right.$   $\right.$   $\left.\right.$ twice, then  $\left[\frac{\text{ext}}{\text{start}}\right]$ . You are now in the System Menu. Scroll  $\left[\begin{array}{c} \hat{\boldsymbol{\omega}} \end{array}\right]$  and  $\left[\begin{array}{c} \text{Down} \end{array}\right]$  to access the systems settings for programming.

#### Accessing the Audio Menu

From the main screen press  $\left( \frac{M_{\text{enul}}}{T} \right)$ . This takes you to the main menu. Now press  $\left( \frac{M_{\text{enul}}}{T} \right)$ times, then  $\left[\frac{ext}{down}\right]$ . You are now in the Audio Menu. Scroll  $\left[\hat{\bm{\omega}}\right]$  and  $\left[\text{Down}\right]$  to access the audio settings for programming.

# Selecting and setting a function

Scroll to the function you wish to view or change, then press  $\left[\frac{EXT}{\text{Gamma}}\right]$ . The display will then flash, to indicate that the function has been selected. To alter the settings, use the  $\lceil \hat{\psi} \rangle$  and  $\left[\begin{smallmatrix} \textit{Down} \ \blacktriangledown \end{smallmatrix}\right]$  keys.

#### If you want to:

Confirm the new setting, press  $\int_{\text{current}}^{ET}$ 

Discard any changes to that setting and retain the existing setting, press  $\int_{\text{mean}}$ 

Exit the current menu, press  $|\text{Mem}|$ , or use the 'Return to Main Menu' function found in each menu.

Exit the menus altogether, press s

# Saving settings

New settings can be saved, or changes aborted at any time.

To save changes to a function, press the  $\left[\frac{\text{ext}}{\text{error}}\right]$  key once and then  $\left[\frac{\text{mean}}{\text{mean}}\right]$  once or twice to exit the menus.

#### **1. To save all of your personal preferences (settings):**

Set up the Flightcell® Pro to best suit your needs. Then from the System Menu, navigate using  $\left[\begin{array}{c} \widehat{\Phi} \\ \widehat{\Phi} \end{array}\right]$  and  $\left[\begin{array}{c} \rho_{\text{own}} \\ \rho_{\text{sum}} \end{array}\right]$ , select 'Save user settings' and press  $\left[\begin{array}{c} \text{ext} \\ \text{start} \end{array}\right]$ . The LCD will display 'Settings saved'.

#### **2. To restore your personal preferences:**

(You might do this after someone else has used your Flightcell® Pro and changed volume levels to suit their phone):

Access the System Menu (from the main screen press  $\lceil \frac{M^{en}}{q} \rceil$  and  $\lceil \frac{EXT}{q^{neut}} \rceil$ ). Scroll through the menu options using  $\boxed{\hat{\omega}}$  and  $\boxed{\text{down}}$  select  $\overline{\text{Test}}$  or use settings' and then press  $\left[\frac{ext}{down}\right]$  to confirm the change. The LCD will display 'Settings restored'.

#### **3. To restore factory settings:**

Go to the System Menu (From the main screen press  $\sqrt{\binom{n_{\text{env}}}{p}}$  and  $\left(\frac{EXT}{\binom{n_{\text{env}}}{p}}\right)$ . Scroll through the menu options using  $\left(\frac{\delta_p}{\epsilon_p}\right)$  and  $\left[\frac{\delta_p}{\epsilon_p}\right]$  select 'Restore factory settings'. The LCD will display 'Reset complete'. Please note that restoring factory settings will cancel your saved personal preferences.

# Adjusting audio volumes

#### With Flightcell® Pro you can:

Adjust all audio volumes simultaneously

Adjust individual input and output volumes from your different connected devices, which enables you to optimize your Flightcell® Pro.

The LCD will show audio levels for the selected function, and will beep at each step as you increase or decrease the level.

# Main Volume settings

To adiust:

#### **4. Primary headset volume:**

Press  $\int_{0}^{\infty}$  or  $\left[0.06\right]$  during normal operation. Alternatively press  $\left[0.06\right]$  The screen should now read 'Battery'. Press  $\left[\begin{array}{c} \n\omega_{\text{max}} \\
\omega_{\text{max}}\n\end{array}\right]$  then  $\left[\begin{array}{c} \n\omega_{\text{max}} \\
\omega_{\text{max}}\n\end{array}\right]$  to set the desired volume. Press  $\left(\frac{EXT}{\text{center}}\right)$  to confirm the new setting.

#### **5. External headset volume:**

Press  $\lceil \frac{Menu}{N} \rceil$ . You are now in the Main menu. Navigate to the 'EXT Vol' (external volume) option by pressing  $\left[\begin{array}{c} \rho_{\text{ow}} \\ \rho_{\text{ow}} \end{array}\right]$ . Press  $\left[\begin{array}{c} \kappa x \\ \kappa x \end{array}\right]$  then  $\left[\begin{array}{c} \hat{\Phi} \\ \hat{\Phi} \end{array}\right]$  or  $\left[\begin{array}{c} \rho_{\text{ow}} \\ \rho_{\text{ow}} \end{array}\right]$  to change volume settings. Press  $\left[\frac{EXT}{\text{factor}}\right]$  to confirm the new setting.

#### **6. Music volume**

Press  $\left(\frac{M_{\text{env}}}{M_{\text{tot}}} \right)$  to access the main Menu. Press  $\left(\frac{M_{\text{out}}}{M_{\text{tot}}} \right)$  or  $\left(\frac{D_{\text{out}}}{M_{\text{tot}}} \right)$  until you reach the 'Music Vol' option. Press  $\left[\frac{ext}{down}\right]$  then  $\left[\begin{array}{c} \hat{\omega} \\ \hat{\omega} \end{array}\right]$  or  $\left[\begin{array}{c} \hat{\omega} \\ \text{down}\end{array}\right]$  to select desired volume. Press  $\left[\begin{array}{c} \text{ext} \\ \text{finter} \end{array}\right]$  to confirm the new setting.

#### **7. Cellphone volume**

Select 'Cell Vol' from the Main Menu. Now press  $\left[\frac{\epsilon x \tau}{\epsilon n \epsilon n}\right]$  then  $\left[\begin{array}{cc} \widehat{\Phi} \\ P \end{array}\right]$  or  $\left[\begin{array}{cc} \rho_{\text{own}} \\ P \end{array}\right]$  until you reach your desired setting. Press  $\left[\frac{ext}{tort} \right]$  to confirm the new setting.

#### **8. Satellite phone volume:**

Iridium 9505/A phones should not be operated above ½ volume on the phone. If more volume is required use the volume adjustments available on your Flightcell® Pro.

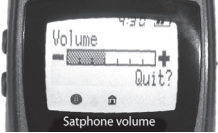

Select 'Sat Vol' from the Main Menu. Now press  $\left[\frac{ex}{ex}\right]$  then  $\left[\frac{0}{w}\right]$  or  $\left[\frac{Down}{c}\right]$  until you reach your desired setting. Press  $\left[\frac{EXT}{(start)}\right]$  to confirm the new setting.

# Other audio settings

All other audio settings are accessed via the Audio Menu:

Access the main menu by pressing  $\left(\begin{array}{c} \text{Mean} \\ \text{Mean} \end{array}\right)$  or  $\left(\begin{array}{c} \text{Down} \\ \text{bound} \end{array}\right)$  to navigate to the Audio menu. You can access the Audio Menu options by scrolling using the and  $\left[\frac{Down}{x}\right]$  keys.

#### To adjust:

#### **10. Muting music or auxiliary audio**

You may wish to play music through your headset, but want to mute music volume when you are on a phone call or talking to ATC. This can be done manually, or you can set it up to occur automatically.

#### To mute music manually:

To mute music manually, briefly press (*Power*) key. The LCD will display 'Aux Mute' and music volume will be reduced by 80%.

To restore music, press  $[$  Power  $]$  again. 'Aux Mute' will disappear from the LCD.

#### Automatic mute:

You can set up your Flightcell® Pro to automatically mute music by 80% when called by ATC or when a connected phone is being used.

Navigate to the Audio Menu (from the main screen press  $\begin{bmatrix} \text{Mem} \\ \text{New} \end{bmatrix}$   $\begin{bmatrix} \hat{u}_{\hat{p}} \\ \hat{v}_{\hat{p}} \end{bmatrix}$  and  $\begin{bmatrix} \text{EXT} \\ \text{start} \end{bmatrix}$  Scroll through the Audio Menu using  $\left(\begin{array}{c} \hat{\psi} \\ \hat{\psi} \end{array}\right)$  or  $\left[\begin{array}{c} \text{down} \\ \text{to locate the 'Automute' option, then press} \end{array}\right]$  $\left[\frac{ext}{tort}\right]$ . Using  $\left[\frac{w}{v}\right]$  or  $\left[\frac{bowm}{s}\right]$  select 'Music on' and press  $\left[\frac{ext}{tent} \right]$  to confirm the new setting.

Selecting 'Music off' turns off the Automute option. Manual mute is still available with either Automute setting.

#### **11. Adjusting the sensitivity of Automute Music function (Automute SQL)**

You can adjust the sensitivity (squelch) of the Automute Music function to incoming radio transmissions. A high squelch setting is less sensitive, requiring louder audio to activate the Automute.

Navigate to the Audio Menu then scroll through the options to locate 'Auto Mute  $SQL'$ , then press  $\left[\frac{ET}{\text{formal}}\right]$ . Using  $\left[\stackrel{\text{G}}{op}\right]$  or  $\left[\stackrel{\text{Gowm}}{op}\right]$  select your desired squelch setting from the available options - High, Med, or Low. Press  $\left[\frac{EXT}{\text{number}}\right]$  to confirm your chosen setting.

#### **12. Microphone gain**

Go to the System Menu (from the main screen press  $\left(\frac{m_{\text{env}}}{\rho}\right)$  and  $\left(\frac{m_{\text{env}}}{\rho}\right)$ . Select 'Mic Gain' and press  $\left[\begin{array}{c} \exp\left(\begin{array}{cc} \exp\left(\begin{array}{c} 1 \right) \\ \exp\left(\begin{array}{c} 1 \right) \end{array}\right) \end{array}\right]$  or  $\left[\begin{array}{c} \text{Down} \\ \text{own} \end{array}\right]$  until you reach your desired setting. Press  $\left[\begin{array}{c} \text{ext} \\ \text{center} \end{array}\right]$  to confirm the new setting.

Change these settings only if the person you are calling indicates that you are muffled (mic gain too high) or too quiet (mic gain too low).

# Audio sidetone to your headset from your Flightcell® Pro

You can set various audio sidetone options, depending on whether your phone or ICS provides audio sidetone to your headset.

#### **13. Sidetone**

If your ICS does not provide sidetone or you are not connected to an ICS:

From the Audio Menu, (accessed from the main screen by pressing  $\sqrt{\frac{M_{env}}{m}}$ and  $\left(\frac{ext}{time}\right)$  use  $\left(\frac{w}{up}\right)$  or  $\left(\frac{down}{down}\right)$  to locate 'Sidetone'. Press  $\left(\frac{ext}{time} \right)$  and choose the setting you require. There are three settings to choose from:

- 1) On (to activate sidetone)
- 2) Off (to deactivate sidetone)
- 3) ICS Auto If you want sidetone only when ISO is on.

'ICS Auto' will provide sidetone to your headset when you are using the phone and have isolated your conversation from the ICS. You would select this function if your intercom provides sidetone when you are connected but you require the sidetone while isolated from the intercom (eg: on a private call, or when using Flightcell® Pro away from an aircraft as cellphones do not provide sidetone).

Finally, press  $\left[\frac{ext}{correct}\right]$  to confirm the new setting.

#### **14. Keypad beeps**

Navigate to the System Menu (from main screen press  $\begin{bmatrix} \omega_p \\ \omega_p \end{bmatrix}$  then  $\begin{bmatrix} \text{EKT} \\ \text{fent} \end{bmatrix}$ . Scroll through the menu to find 'Keypad Beeps', press  $\frac{ex}{dx}$  and then choose 'On' or 'Off' to activate or deactivate the audible beep that sounds when keys are pressed.

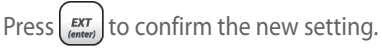

### Power management

Your Flightcell® Pro can be run off its inbuilt batteries or from aircraft power. When connected to aircraft power, your Flightcell® Pro will recharge its batteries.

Several smart features help you conserve battery power:

Power settings are located in the System Menu (Accessed from the main screen by pressing  $\left(\begin{array}{c}\hat{\bm{u}}\\hat{\bm{v}}\end{array}\right)$  (*EXT*). Use  $\left(\begin{array}{c}\hat{\bm{u}}\\hat{\bm{v}}\end{array}\right)$  and  $\left(\begin{array}{c}\text{Down}\\text{1}\end{array}\right)$  to locate the setting to be changed. Menu

#### **15. Power Mode:**

Your Flightcell® Pro can be programmed to turn on automatically when aircraft power to the unit is turned on, and turn off when aircraft power is turned off.

From the System Menu locate 'Pwr Mode' - press  $\begin{pmatrix} \frac{EXT}{\text{density}} \end{pmatrix}$  then use  $\begin{pmatrix} \hat{u_p} \\$  or  $\begin{pmatrix} \text{Down} \end{pmatrix}$  to choose 'With DC'. Press  $\left(\frac{ET}{(entev)}\right)$  to confirm the new setting.

Alternatively, choose 'Manual' to manually turn your Flightcell Pro on or off independent of external power.

To keep your Flightcell® Pro switched on after your aircraft power is turned off, press the  $\left[\text{Power}\right]$  key within 5 seconds after power down.

#### **16. Power Off:**

You can set your Flightcell® Pro to turn off automatically after two hours without use.

From the System Menu locate 'Pwr Off' - press  $\left[\frac{EXT}{(start)}\right]$  then use  $\left[\begin{array}{cc} \widehat{\psi} \\ \widehat{\psi} \end{array}\right]$  and  $\left[\begin{array}{cc} \widehat{D} \phi w m \\ O \end{array}\right]$  and choose 'Auto 2hr'. Press  $\left(\frac{EXT}{\text{length}}\right)$  to confirm the setting.

Note: this function will not work if PWR Mode is set to 'With DC'.

# Using your Flightcell® Pro as an intercom

Flightcell® Pro is also a two place voice activated intercom. To use this feature:

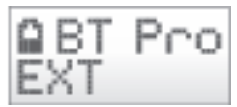

Connect a second headset to Flightcell® Pro via the RJ45 port,

using the second headset adaptor cable available for purchase from your Flightcell® Pro distributor.

Connect the second headset to the adaptor cable and plug the adaptor cable into the RJ45 port. Now press the  $\left(\frac{EXT}{\text{energy}}\right)$  key to activate the second user connection. EXT will show on the LCD display to show the connection is activated.

You can adjust squelch and volume settings for both primary (Main) and second user (EXT) headset. Both squelch settings can be accessed from the Audio Menu. To adjust volume to the primary (Main) headset, see instructions on page12.

#### **5. To adjust volume to the second (EXT) headset:**

In the Main menu, use  $\binom{\sigma_p}{\nu}$  or  $\binom{\rho_{\text{own}}}{\nu}$  to scroll through the menu options. Choose 'EXT Vol', press  $\left(\frac{BRT}{\text{fmm}^2}\right)$  and adjust the volume level using  $\left(\frac{D}{\text{fmm}^2}\right)$  or  $\left(\frac{D_{\text{gmm}}}{\text{gmm}^2}\right)$  Press  $\left(\frac{BRT}{\text{fmm}^2}\right)$  to confirm.

# Squelch

The Squelch setting is based on a percentage gradient. Please note that a LOWER percentage squelch setting will allow the microphone to transmit at LOWER noise levels. Consequently, the HIGHER the background noise levels, the HIGHER the squelch percentage needs to be to block it.

'SQL OFF' will disable the microphone from the intercom.

'SQL ON' will deliver continuous SIDETONE to your headset (Hot Mic).

#### **17. Squelch (Primary/Main headset)**

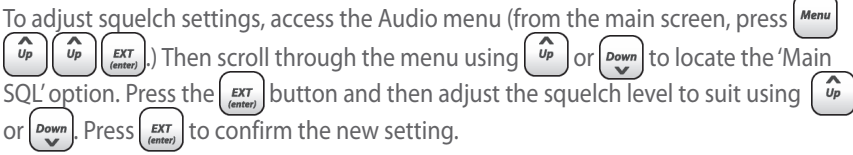

#### **18. To adjust squelch to the second headset:**

From the main screen press  $\left[\begin{array}{c} \widehat{\mu} \\ \widehat{\mu} \end{array}\right] \left[\begin{array}{c} \widehat{\mu} \\ \widehat{\mu} \end{array}\right]$  to access the Audio menu. Choose 'EXT SQL', press  $\left[\frac{K}{\text{long}}\right]$  and adjust the squelch level using  $\left[\begin{array}{c} \widehat{\Phi} \\ \widehat{\Phi} \end{array}\right]$  or  $\left[\begin{array}{c} \text{Down} \\ \text{from} \end{array}\right]$ . Press  $\left[\begin{array}{c} \text{ET} \\ \text{from} \end{array}\right]$  to confirm the new setting.

# ISO - Isolating from phone or aircraft ICS/Radio

The ISO function on your Flightcell Pro can be programmed to isolate your headset microphone from **either** the ICS/Radio or from your phone:

#### **19. Isolate microphone from ICS/Radio:**

If you make or receive a phone call during normal operation, others connected to your ICS can hear you talking. (They can not hear the incoming caller talking). If you want to make a

private phone call, you can set up Flightcell® Pro to isolate your microphone from the ICS when you press the  $\left( \frac{1}{150} \right)$  key. ISO will show on the LCD display to show you have activated the Isolate function.

Navigate to the Audio Menu (from the main screen, press  $\left[\begin{array}{c} \widehat{\mathsf{M}} \end{array}\right]$   $\left[\begin{array}{c} \widehat{\mathsf{M}} \end{array}\right]$ , and select the 'ISO' function. Press  $\begin{bmatrix} \frac{ext}{start} \\ \frac{ext}{start} \end{bmatrix}$  then scroll through the available options using or  $\left[\frac{Down}{down}\right]$ . Choose 'ICS' and then press  $\left[\frac{EX}{down}\right]$  to confirm the new setting.

When set up to isolate from 'ICS', if you push  $\sqrt{10}$  during normal operations this will:

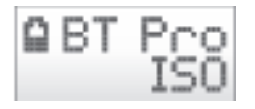

Reduce all ICS and radio volumes by 50% and music volume by 80%, and,

Isolate your microphone from the ICS and radio

#### Isolate microphone from phone:

If you want to be able to quickly isolate your phone while you talk on your ICS and radio (without ending the phonecall), use this option.

Navigate to the Audio Menu (from the main screen, press  $\left[\begin{array}{c} \widehat{w} \ \widehat{w} \end{array}\right]$   $\left[\begin{array}{c} \widehat{w} \ \widehat{w} \end{array}\right]$ , and select the 'ISO' function. Press  $\left(\frac{\mu x}{\mu m}\right)$  then scroll through the available options using  $\left(\frac{\hat{\Phi}}{\mu}\right)$ or  $\left(\frac{\text{Down}}{\text{down}}\right)$ . Choose 'Phone' and then press  $\left(\frac{\text{ext}}{\text{down}}\right)$  to confirm the new setting.

When set up to isolate from 'Phone', if you push  $\int$  so  $\int$  during normal operations this will:

Reduce incoming phone volumes by 50% and music volume by 80%

Isolate your microphone from the phone

Security note: There may be a small amount of audio leakage from the phone users' mic to the phone while ISO is activated. Do not treat as secure.

#### **20. Auto isolate off function:**

It is easy to forget to turn ISO off after completing a call. You can set up Flightcell® Pro so that ISO is turned off automatically after 60 seconds without audio, or after 5 minutes regardless of audio. An alert tone will sound to indicate that ISO has switched off.

Navigate to the System Menu (from the main screen, press  $\left(\begin{matrix}f_{\text{new}}\end{matrix}\right)$   $\left(\begin{matrix}f_{\text{new}}\end{matrix}\right)$  and select 'ISO Off'. Press  $\left(\frac{ext}{tort} + \frac{1}{2}gt\right)$  or  $\left(\frac{Down}{tort} + \frac{1}{2}gt\right)$  to choose the time delay (60 sec or 5 min). Press  $\left(\frac{EXT}{\text{energy}}\right)$  to confirm the new setting.

# Answering a call and Ring Beep

#### Ring beep to your headset

Many phones will not ring through your headset when you have an incoming call. This is due to a phone software decision made by your phone manufacturer. Flightcell® Pro has added a useful feature called 'Ring Beep'. When programmed to do so, your Flightcell® Pro will announce that a call has been answered automatically by your phone.

To use this feature you first need to set up your phone to 'Auto Answer'. (This is a setting on your phone. You will need to consult your phone manual for instructions) Then you need to set up your Flightcell® Pro to sound the ring beep alert tone.

#### **21. To set up Flightcell® Pro to sound an alert tone when a call is connected through your headset:**

Access the Audio Menu (from the main screen press  $\left[\begin{array}{cc} \hat{\mu} \end{array}\right]$   $\left[\begin{array}{cc} \hat{\varphi} \end{array}\right]$   $\left[\begin{array}{cc} \hat{\kappa} \end{array}\right]$ . Select 'Ring Beep' then press  $\left[\frac{\text{EKT}}{\text{fent}}\right]$ . Select 'On' and press  $\left[\frac{\text{EKT}}{\text{fent}}\right]$  to confirm the new setting.

To turn Ring Beep off, follow the steps above, but select 'Off' and press  $\left(\frac{EXT}{\text{center}}\right)$  to confirm.

#### **22. To set up your Bluetooth connection:**

Before using your Flightcell Pro, you need to set up the Bluetooth connection to your phone. Bluetooth is enabled by default when the Flightcell Pro is shipped.

To enable or disable Bluetooth:

First, access the Cell BT menu. From the main screen press  $\lceil \frac{Menu}{n} \rceil$ . This takes you to the main menu. Now press  $\left(\begin{matrix} \hat{\mathbf{w}} \\ \hat{\mathbf{w}} \end{matrix}\right)$  then  $\left[\begin{matrix} \frac{\mathbf{g}}{\mathbf{g}\mathbf{w}} \end{matrix}\right]$ . You are now in the Bluetooth Menu. Scroll  $\left[\begin{matrix} \hat{\mathbf{w}} \\ \hat{\mathbf{w}} \end{matrix}\right]$ and  $\lceil \frac{\text{Down}}{\text{Down}} \rceil$  to access the Bluetooth setup options.

Select 'Enable' then select 'On' to enable or 'Off' to disable Bluetooth. Press  $\left[\frac{EXT}{\text{error}}\right]$  to confirm, then turn your Flightcell Pro off and on to effect the changed setting.

#### To pair your phone, first enable pairing on your Flightcell Pro.

Access the BT Cell Menu then select 'Pairing Mode'. Press  $\left[\frac{\text{ext}}{\text{formal}}\right]$  and the screen will display 'Pairing Enabled'. Pairing mode is now enabled for 10 minutes.

Next, go to Bluetooth in the Settings menu on your phone. The list of devices will show "Flightcell Pro: Not paired". Select this device, then when a PIN is requested, enter 0000 the press Pair. Your phone should now display "Flightcell Pro: Connected", and the phone will be connected to the Pro and ready for use.

Note: on some phones, it may be necessary to reconnect the phone to the Pro after they have disconnected.

To reconnect, go to the Bluetooth option in the Settings menu on your phone, select Flightcell Pro, and your connection will be re-established.

Note: more than one phone can be paired to one Flightcell Pro, but only one phone can be connected at any time.

# Adjusting your Flightcell® Pro for low or high impedance systems

You can set up Flightcell® Pro for use with low or high impedance systems. Impedance settings are accessed via the System Menu, using the functions 'Main Hset' and 'Ext Hset':

Navigate to the System Menu (from the main screen, press  $\left[\begin{array}{cc} \widehat{\mathbf{u}} \\ \widehat{\mathbf{w}} \end{array}\right]$   $\left[\begin{array}{cc} \widehat{\mathbf{u}} \\ \widehat{\mathbf{w}} \end{array}\right]$ . Scroll  $\left[\begin{array}{cc} \widehat{\mathbf{u}} \\ \widehat{\mathbf{w}} \end{array}\right]$ or  $\lceil \frac{\text{Down}}{\text{row}} \rceil$  to locate either 'Main Hset' (to change impedance for ICS and primary headset), or 'EXT Hset' (to change impedance for a connected second headset). Press  $\left| \frac{EXT}{\text{error}} \right|$  to select the function you wish to change.

#### 22. To adjust impedance settings for your ICS and primary headset:

Select 'Main Hset' from the System Menu, and press  $\left[\frac{EXT}{\text{current}}\right]$ 

Select from 'High Z' (impedance) or 'Low Z' (impedance) using the  $\boxed{\hat{\omega}}$ then press  $\left[\frac{ET}{\text{current}}\right]$  to confirm the setting.

```
Page 19
```
#### 23. To adjust impedance settings for a second headset:

A second headset connected via the RJ45 port (using the optional second headset adaptor) can be set to either high or low impedance, irrespective of the impedance of the primary headset and ICS.

To adjust impedance for the second headset, choose 'EXT Hset' from the System Menu and press  $\left(\frac{EXT}{\text{(enter)}}\right)$ .

Select from 'High Z' (impedance) or 'Low Z' (impedance) using the  $\boxed{\overbrace{v_p}}$  or  $\boxed{\overbrace{o_{\text{row}}}$  keys, then press  $\left(\frac{ET}{\text{(energy)}}\right)$  to confirm the setting.

### Support

For support, please email Flightcell International at info@flightcell.com

# Additional accessories

The following accessories are available to expand the versatility of your Flightcell® Pro interface using the RJ45 EXT connect port.

### Second-user headset cable

Allows a second headset to be connected to Flightcell® Pro. The second user can access all functions. Provides a full intercom between two connected headsets. Pressing the EXT key will turn this headset on, and EXT will show on the display.

### Additional Non-Aviation Transceiver Connector

Allows the connection of a second radio transceiver for simultaneous use of aviation, non-aviation, CB, Fire/Police or military tactical radios without the need for permanent installation. This connector is supplied to order by Flightcell® International Ltd, and can be connected via the RJ45 or satellite phone port.

### Auxiliary Audio Output Adaptor

This optional adaptor is available from Flightcell® International Ltd for use if you wish to record audio from your Flightcell® Pro to a video camera or recorder. Pressing the EXT key will activate this connection, and EXT will show on the display.

### Injector Cable

The Injector Cable allows audio from Flightcell® Pro to be injected into the ICS system via the RJ45 port. This will only work on Low Impedance military systems where a spare headset position is available. Pressing the EXT key will activate this connection, and EXT will show on the display.

These accessories and other Flightell products can be purchased online at www.flightcell.net

```
Page 21
```
# Disclaimer

Cellphone use in the air may be restricted or prohibited in some countries.

Flightcell® International Ltd does not accept any liability for any injury or damage to persons or property which may occur as a result of a cellphone being used within an aircraft or any vehicle, whether operating or not, or being operated in contravention of any applicable laws.

# Limited Warranty

Flightcell® International's quality products are proudly designed and manufactured to the highest standards in New Zealand.

Your Flightcell® Pro is warranted for 5 years from date of sale.

The warranty is void if any labels are removed or if it is determined that your Flightcell® Pro has been connected to a power supply delivering more than 32 Volts, or reverse polarity.

Please contact Flightcell® International Ltd to obtain a Returned Materials Authorisation Form (RMA) prior to shipping any products for repair. This form can be downloaded from our website (www.flightcell.com).

# Flightcell® International Ltd contact details

Flightcell® International Ltd PO Box 1481 98 Vickerman Street Nelson New Zealand Telephone +64 3 545 8651

Fax + 64 3 548 8091 Email: admin@flightcell.com Website: www.flightcell.com